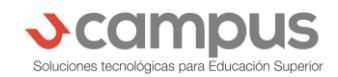

## **¿Cómo realizar una Inscripción Académica?**

**¿Quiénes?:** Todos los alumnos regulares (excepto mechones) de Pregrado de la Facultad de Artes.

**¿Cuándo?:** Se les informará a través de Ucursos (pueden descargar la **app Ucursos** desde sus smartphones).

**¿Dónde?** Ingresando a http://ucampus.uchile.cl

## **IMPORTANTE: UNA VEZ QUE INGRESEN A UCAMPUS, NO OLVIDEN ACTUALIZAR SUS DATOS PERSONALES EN LA ESQUINA SUPERIOR DERECHA.**

## **Instructivo**

1. Ingresar a https://ucampus.uchile.cl con su cuenta pasaporte y clave.

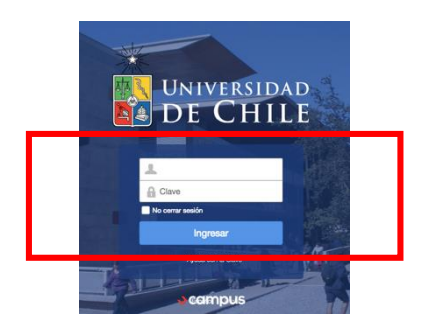

2. Luego de ingresar debe dirigirse al menú izquierdo y buscar "ARTES". Haga click en "ARTES" y luego de que se despliguen los distintos módulos, haga click al módulo "Inscripción Académica".

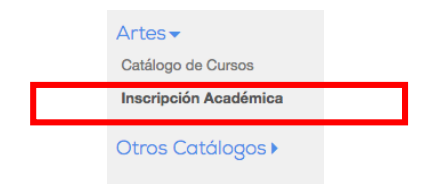

3. Ucampus desplegará un aviso del estado de la Inscripción Académica. Debe hacer click en el segundo título celeste.

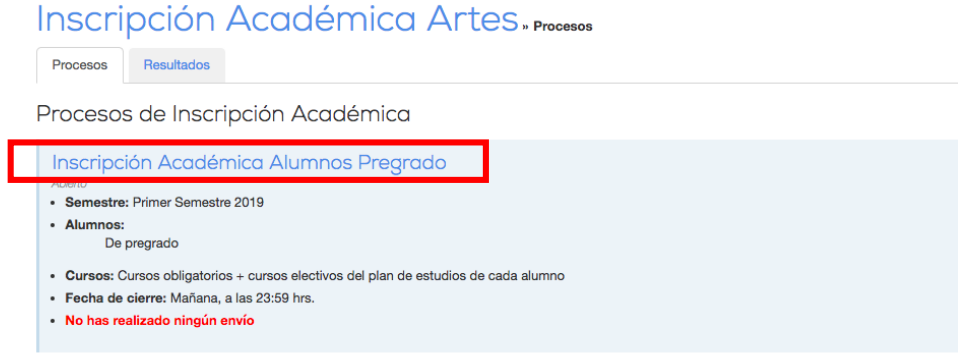

4. El primer paso del proceso es seleccionar los cursos correspondientes, que se encuentran por Departamento. Cuando los vayas clickeando, estos automáticamente se visualizarán en el Horario que ahí aparece. Cuando tengas los cursos seleccionados debes hacer click en el botón "Siguiente".

\*Nota: Se recomienda que soliciten todas las secciones de un curso (si es que hay mas de una).

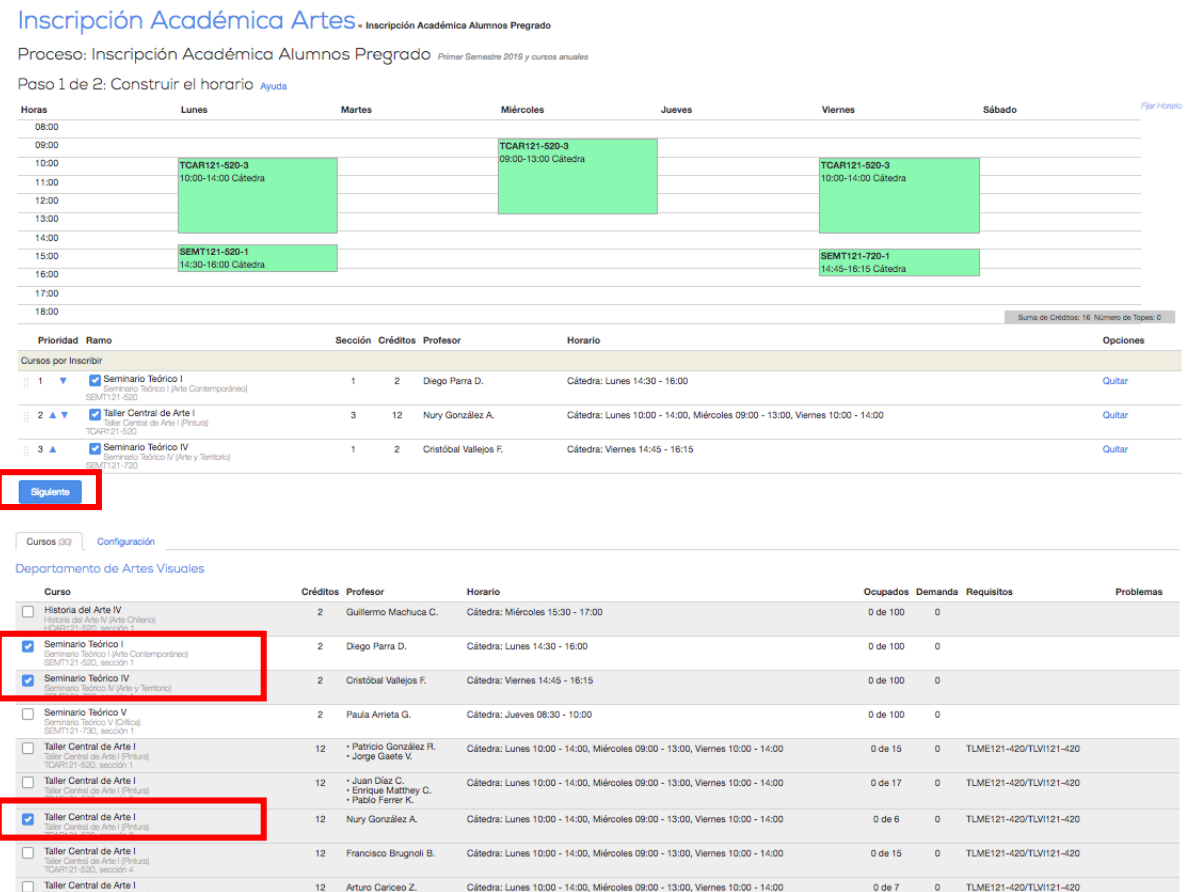

5. En caso de editar una selección, con las flechas azules podrá subir o bajar los cursos que quiere inscribir modificando la preferencia, o quitarlos si por ejemplo, aparecen con choques de horario. Haz click en el botón "Siguiente".

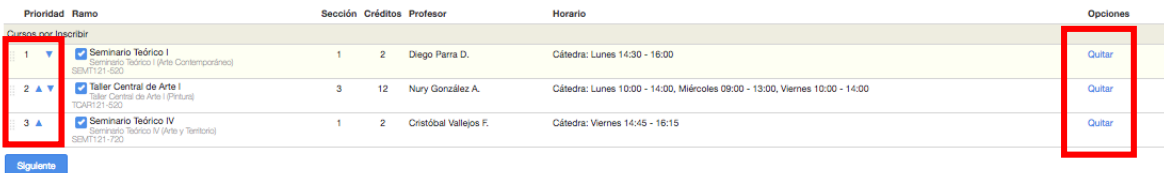

6. Esta vista es la última del proceso y despliega la lista y prioridad de ramos a los que postulará. Luego seleccione el botón azul "Confirmar.

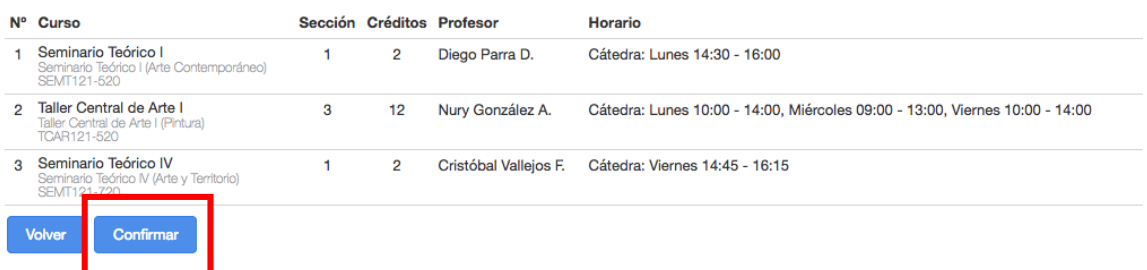

7. Si hizo click en "Confirmar", sabrá que envió exitosamente su postulación si es que le aparece un mensaje en la parte superior de la pantalla. Importante destacar que también puede "Eliminar Solicitud" y comenzar nuevamente.

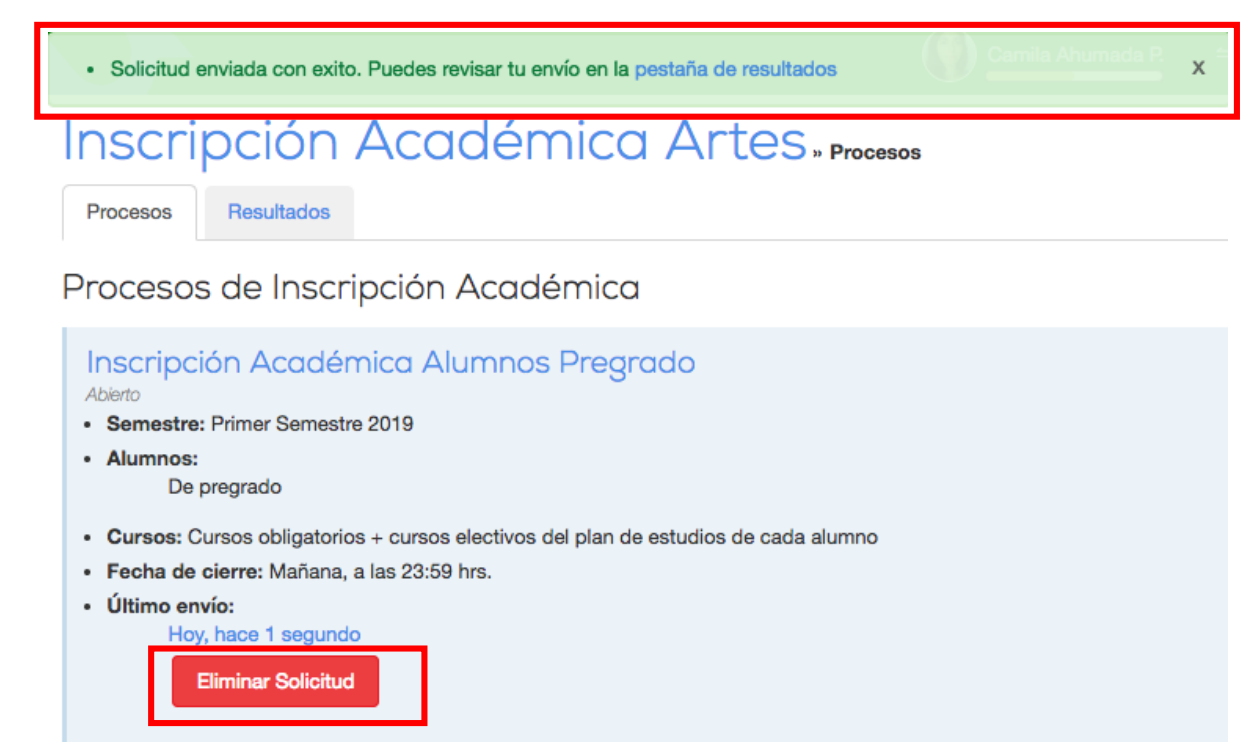

**8.** Podrá ingresar al proceso y hacer modificaciones tantas veces como sea necesario mientras este se encuentre en estado "Abierto**".** Debe considerar que el último envío confirmado es el que se considera como válido.

## **Cualquier duda, dirigirse a la Secretaria de Estudios o escribir al correo electrónico: secretariaestudioartes@uchile.cl**